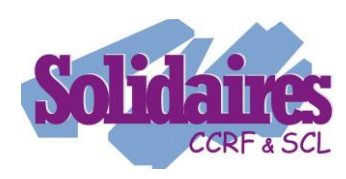

# **ELECTIONS CSA\* et CAP\*\* 2022**<sup>1</sup>

Et voilà le processus pour les élections se poursuit, après le dépôt des candidatures, voici venue la seconde étape qui est individuelle mais tout aussi importante, l'activation du compte électeur-trice.

**Ce pas à pas retrace les étapes nécessaires à l'activation de votre compte pour les :**

- **CSA Ministériel**
- **CSA DGCCRF**
- **CSA SCL**
- **CAP du SCL**
- **CAP de la DGCCRF**

**Sans oublier, pour les personnels rattachés au SCL, à l'AC CCRF et aux SCN de la DGCCRF :**

**le CSA d'Administration Centrale de Bercy.**

**Pour les élections en DDI ou D-R-I-EETS, un autre compte doit être activé indépendamment de celui-ci. Pourquoi faire simple quand on peut dissuader les personnels d'aller voter !**

## **Etape 1**

**.** 

Vous devriez avoir reçu un premier mail, sur une adresse personnelle ou professionnelle, vous invitant à vous rendre sur votre espace personnel ENSAP. Dans celui-ci vous récupérez votre carte d'électrice d'électeur sur laquelle est inscrite votre identifiant.

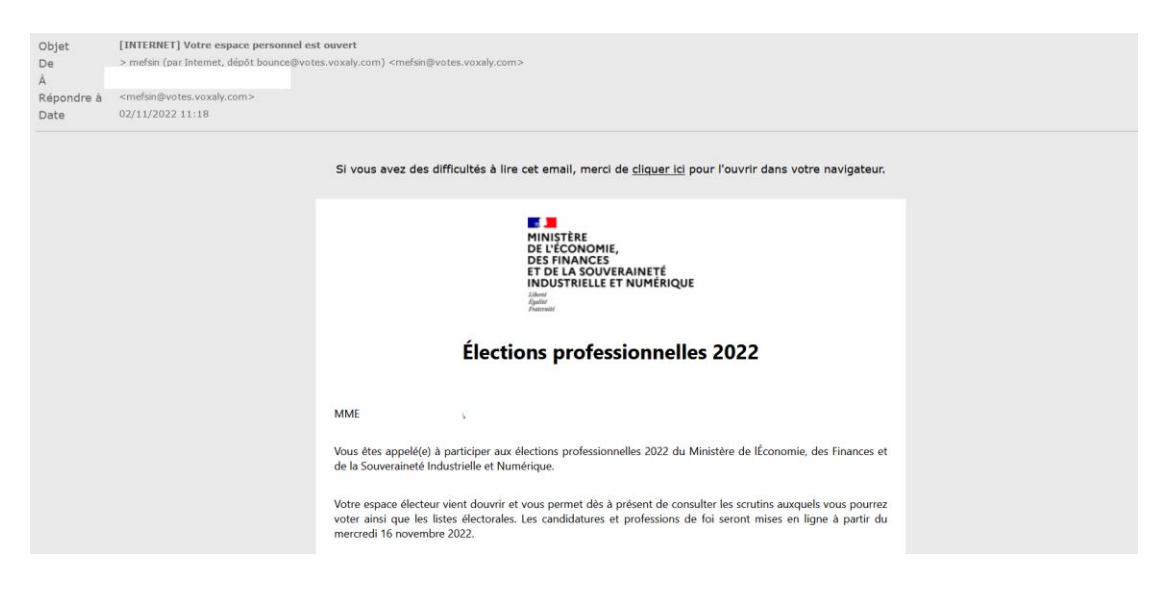

<sup>1</sup> **\* CSA = Comité Social d'Administration, remplace les actuels Comités Techniques**

**<sup>\*\*</sup> CAP = Commission Administrative Paritaire<sup>1</sup>**

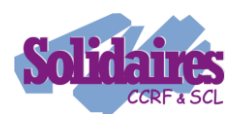

### **Etape 2**

Sur un second courriel, envoyé par le MEFSIN, se trouve un lien vers la plateforme de vote [https://electionsprofessionnelles2022.finances.gouv.fr](https://electionsprofessionnelles2022.finances.gouv.fr/) ainsi qu'un mot de passe temporaire

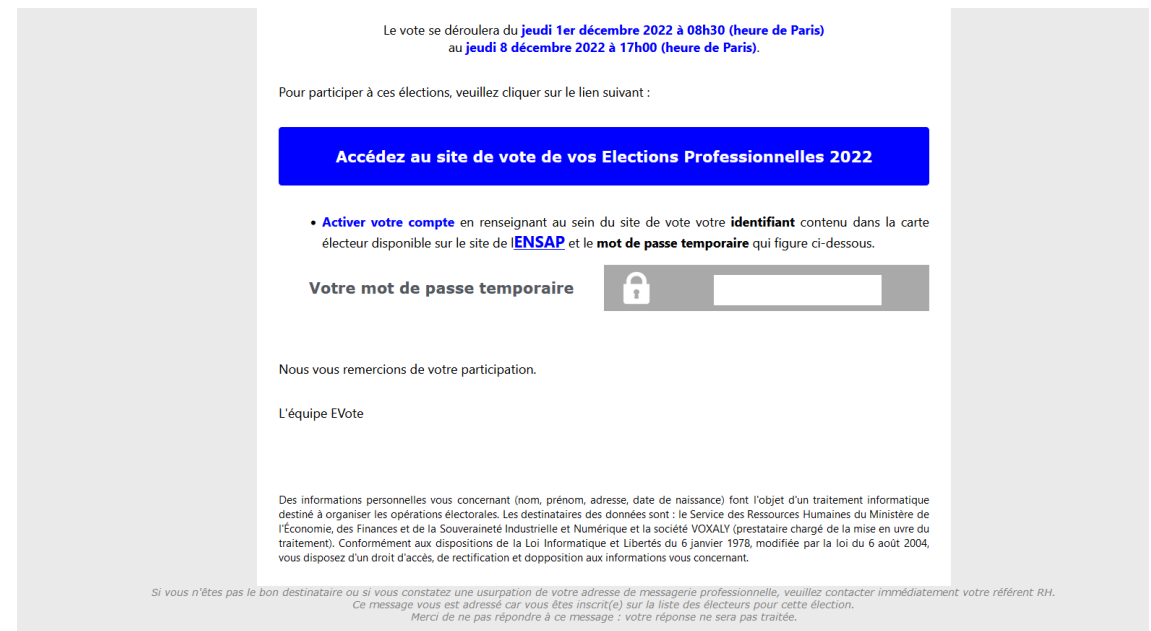

# **Etape 3**

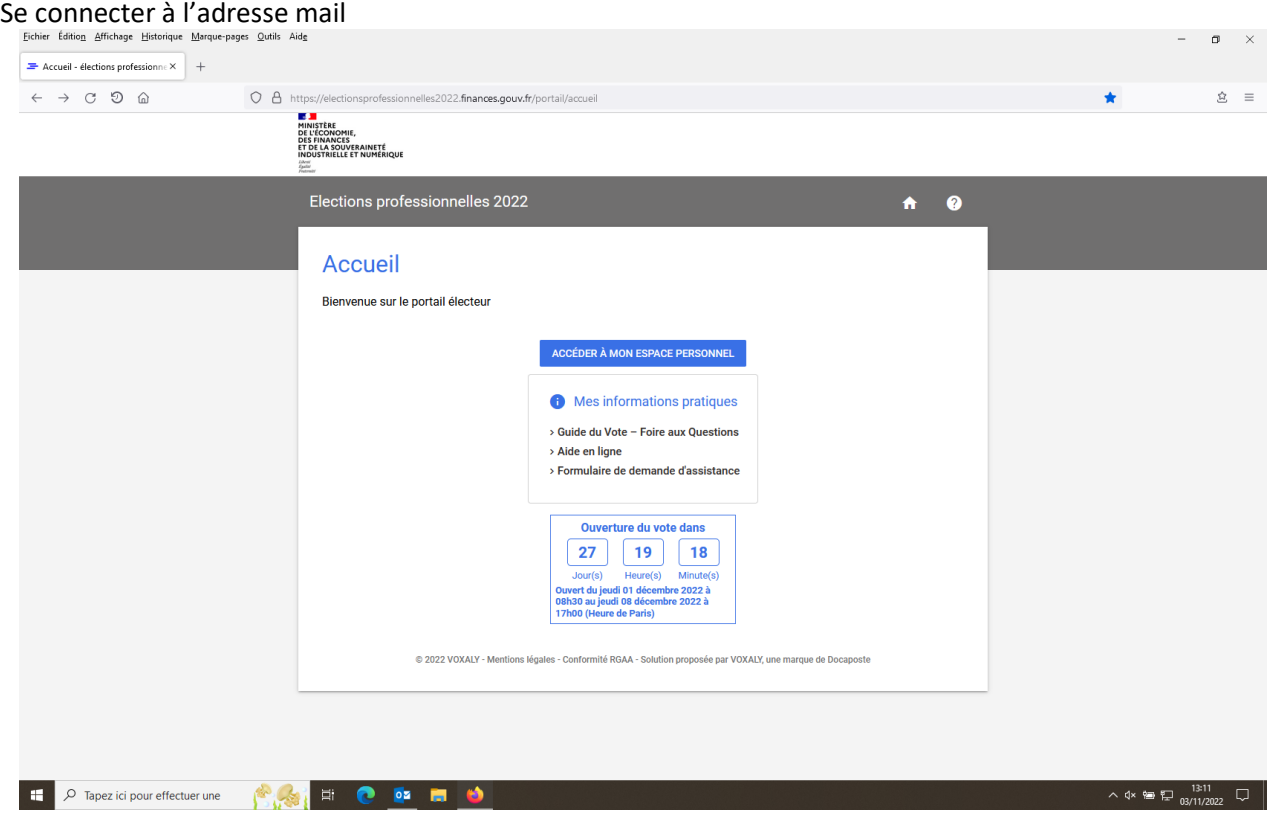

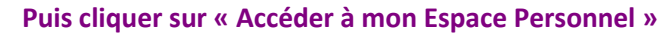

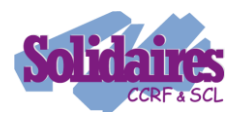

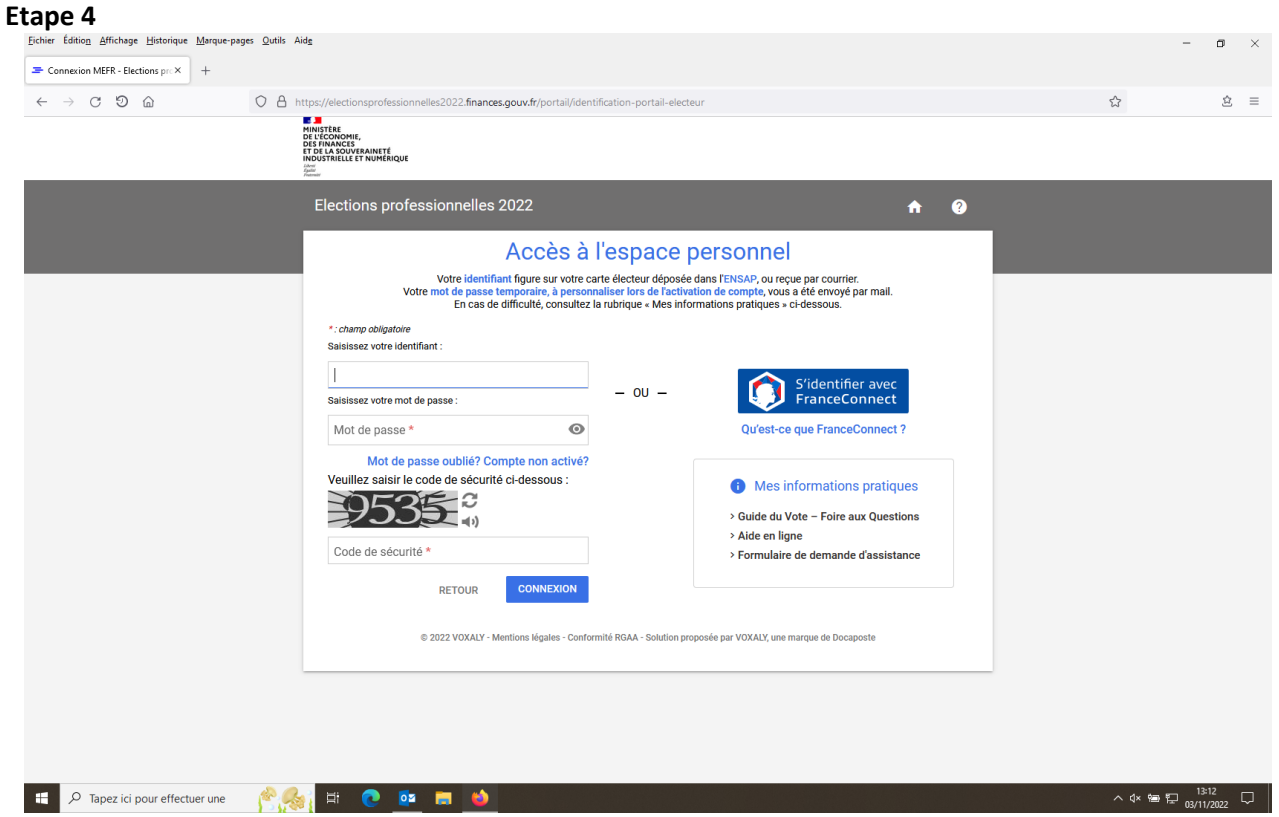

**Compléter identifiant, mot de passe (temporaire dans un premier temps) et ne pas oublier de saisir le code de sécurité (9535 dans le cas présent)**

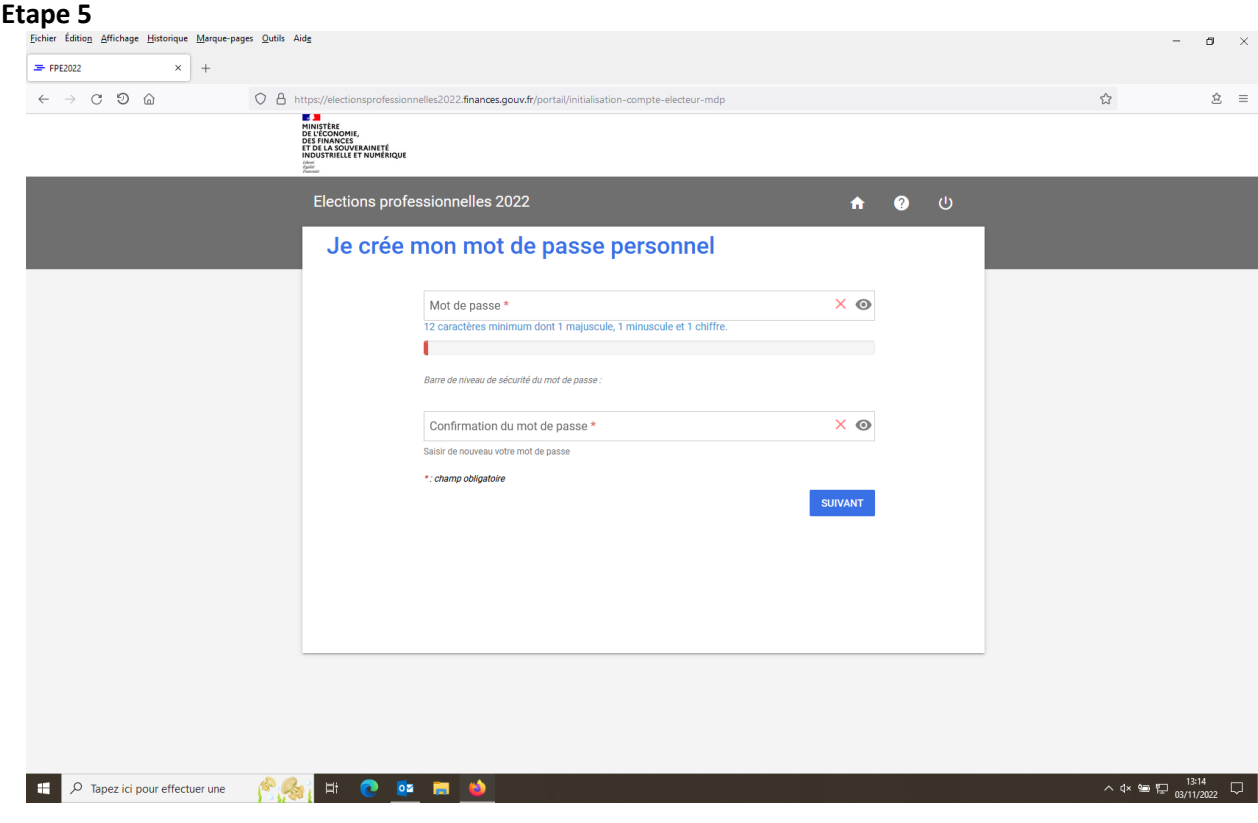

**Puis changer son mot de passe et ne pas oublier de bien le conserver**

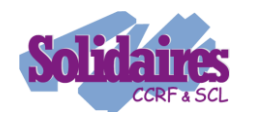

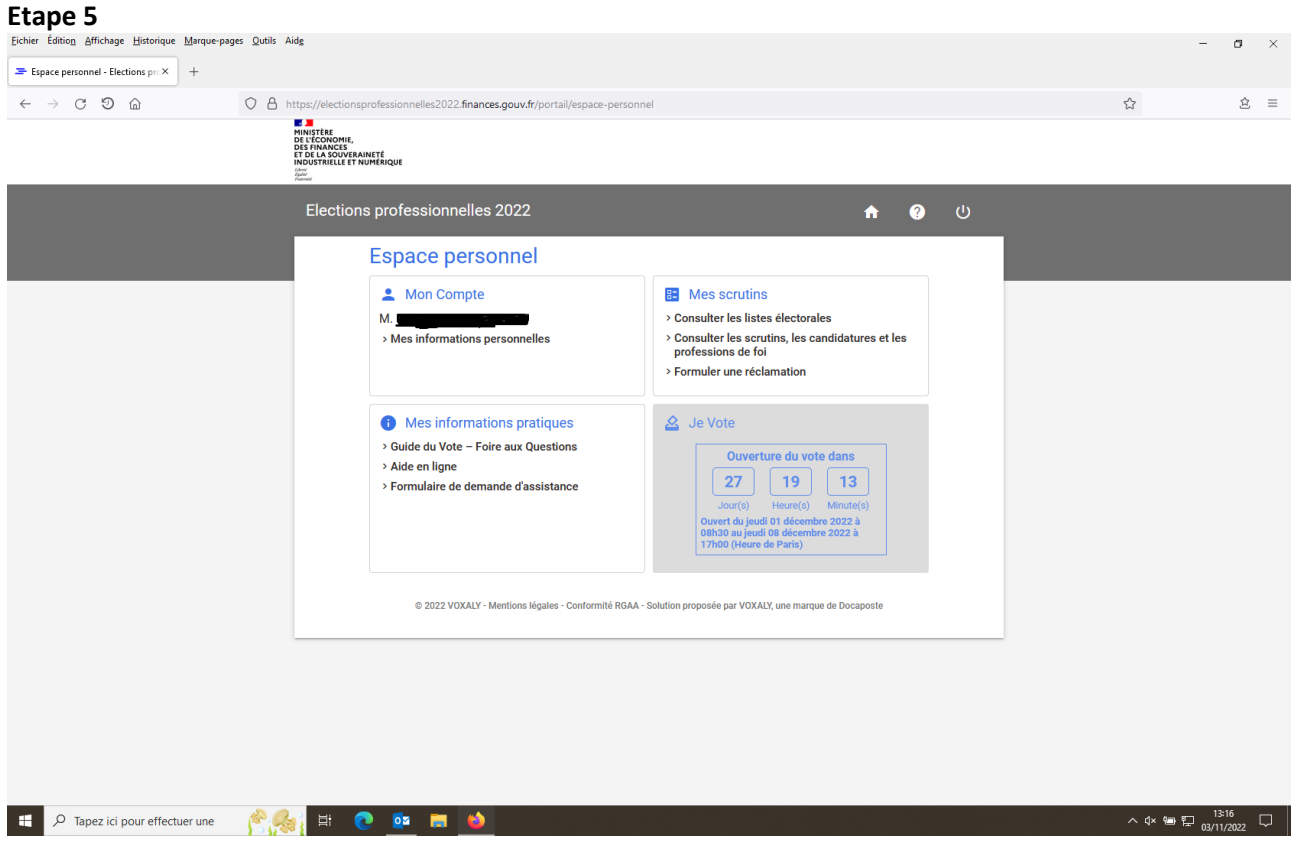

**Et voilà, prêt pour que dès le 1er décembre je puisse voter**

**L'accès aux candidatures ne sera possible qu'à compter du 16 novembre**

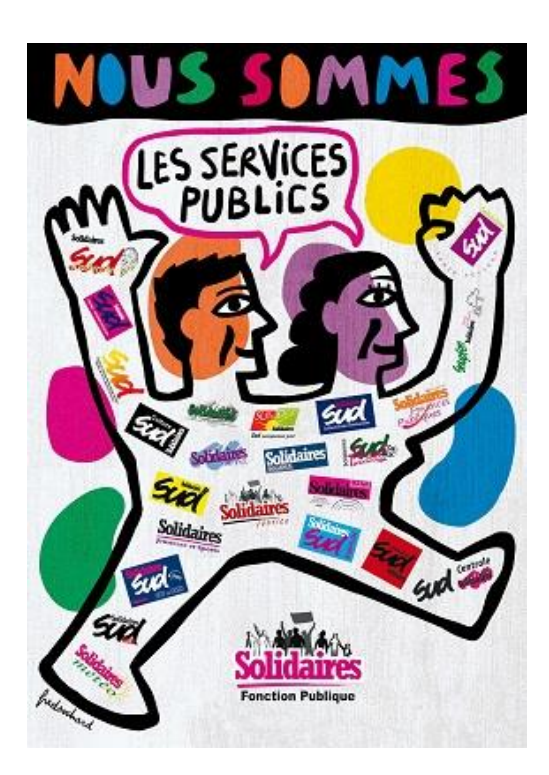

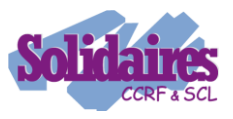